# User's Manual USB 2.0 On- The- Go Data Bridge Device

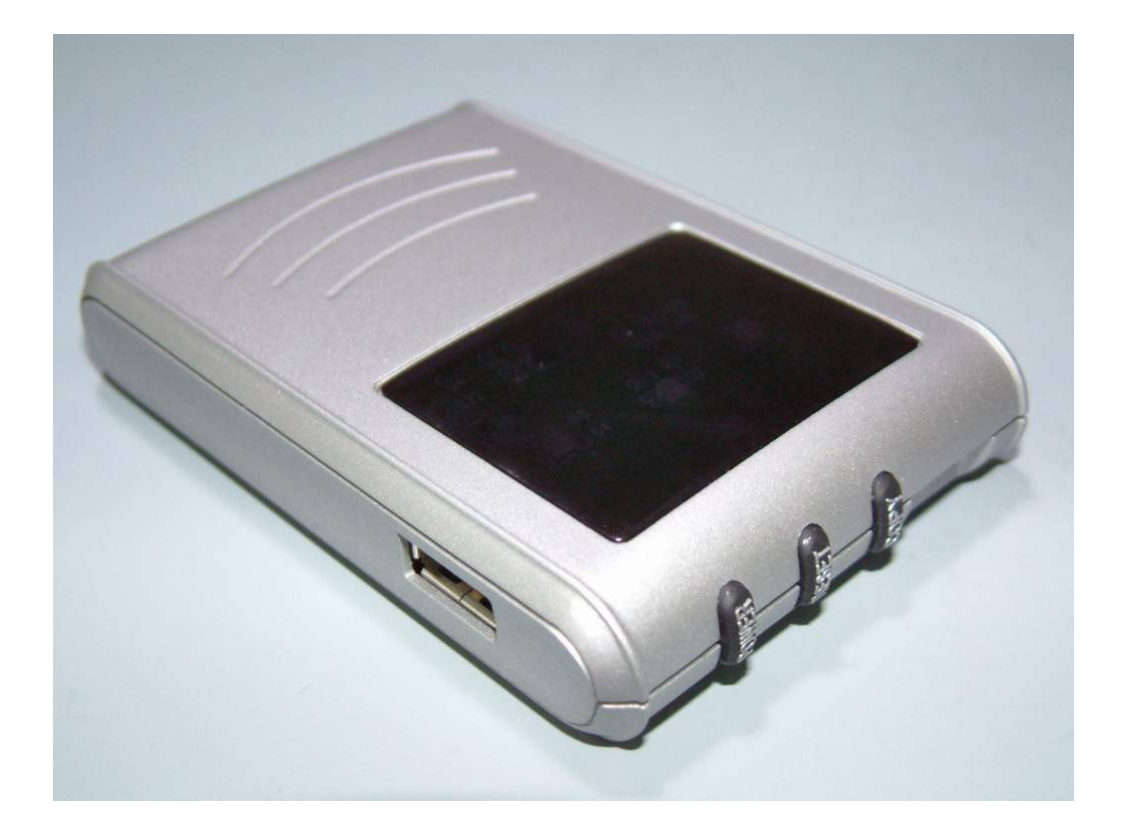

# **CONTENTS**

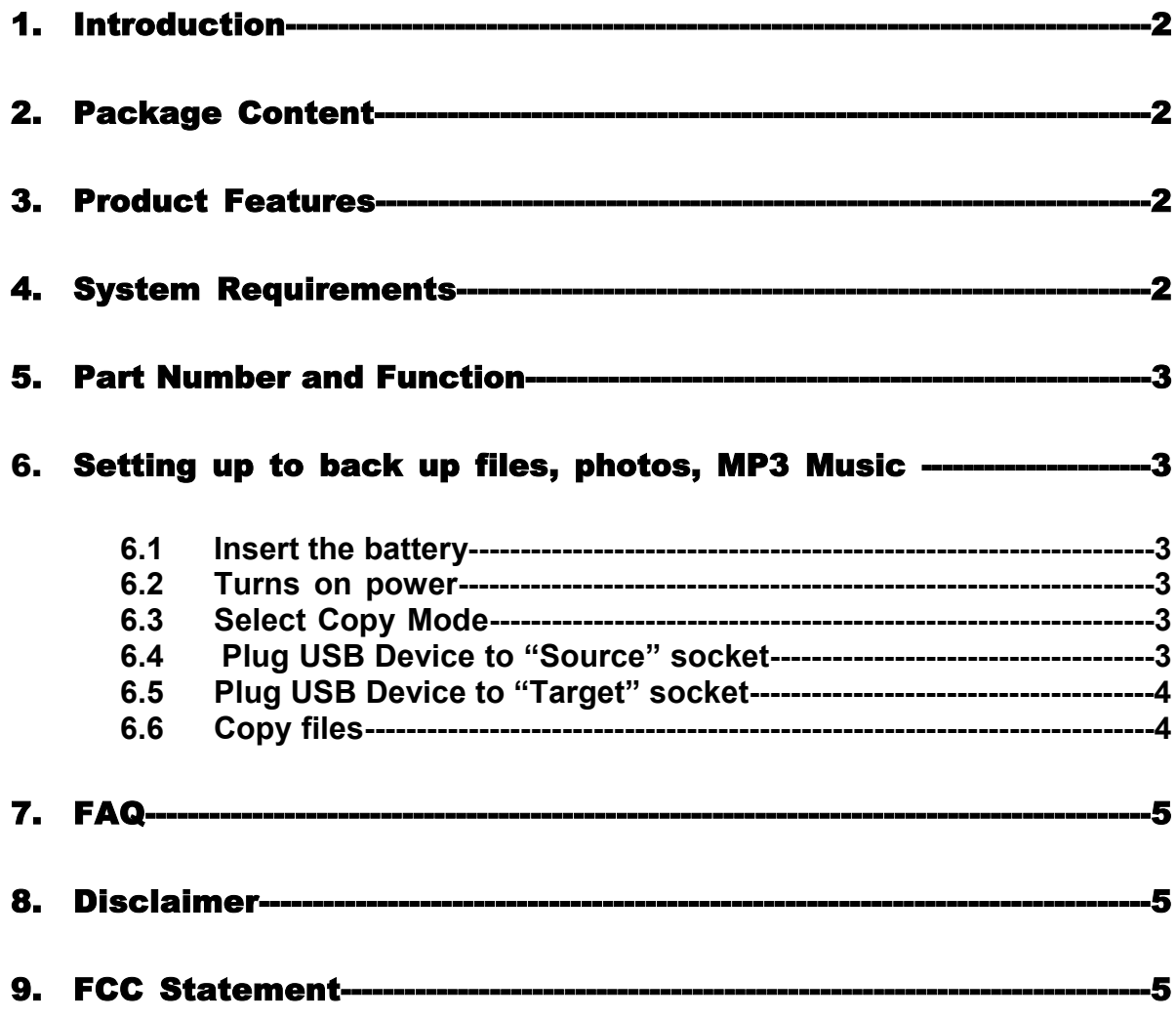

## 1. Introduction

This **USB OTG Data Bridge Device** provides a convenient solution for backing-up data files from USB Pen Drive, USB Card Reader, Digital Cameras, and other USB Mass Storage Devices without the presence of a computer.

The device is bidirectional, back-up images from Digital Camera to another USB Mass Storage Device and copy MP3 songs from MP3 player to another USB Mass Storage Device.

**NOTE:** *This device does not support any non-confirming USB device, please check the inserting devices. A confirming USB Device is certified only by the USB-IF.* 

## 2. Package Content

Hardware:

- **1 x USB 2.0 On- The- Go Data Bridge unit**
- 1 x USB A -B cable

Software:

User's Manual

## 3. Product Features

- Compliance with USB specification revision 2.0 for Full speed (12Mbps) USB host and device
- Compliance with OTG specification
- **Support USB Mass Storage Device Class compliance**
- Support USB Mass Storage Devices with FAT12/16/32 file system
- One button copy
- 4 LEDs for system power/low battery, Source Device OK/copy in progress, Target Device OK/copy in progress and Error
- Mode Switch a) "Disk" Mode: Copy full disk files including directories (folders) b) "Root" Mode: Copy files in files only without any directory
- 3 Buttons for Power On, Reset, Copy
- Auto Power off

# 4. System Requirements

**Supports USB storage devices with USB Mass Storage Device Class** compliance

## 5. Part Name and Function

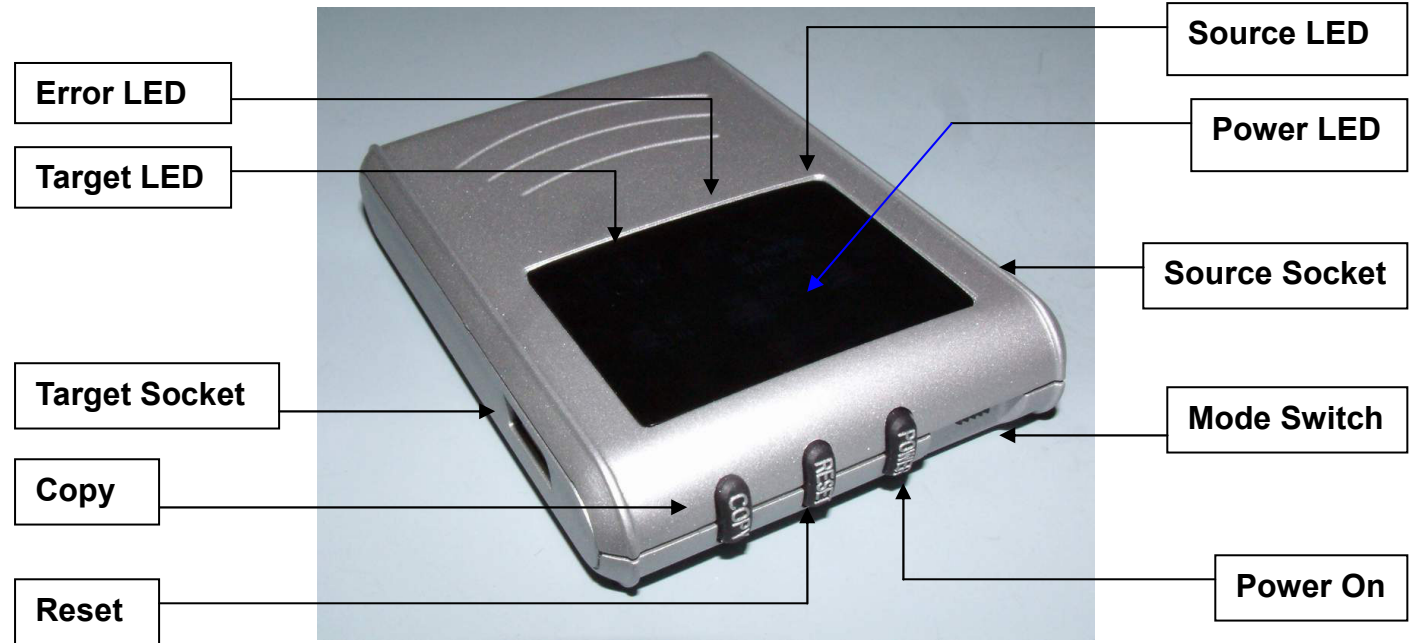

## 6. Setting up to back up files, photos and MP3 music

#### **6.1 Install the battery**

Install 3 pieces of **AAA Alkaline Battery** to battery cabinet on the backside of the device.

#### **6.2 Turn on the power**

Press the "**Power**" button to turn on the device. The device will turn itself off when left unused for 30 seconds. Simply press the "**Power**" button again to turn it back on.

#### **6.3 Select the Copy Modes**

Slide the "**Mode Switch**" to "**Disk**" to copy *ALL* files and directories (files folders) from the Source Device to Target Device.

Slide the "**Mode Switch**" to "**Root**" to copy files only *without* the directory from the Source Device to Target Device.

#### **6.4 Plug USB Device to the "Source" socket**

6.4.1 When the "**Power**" light is on.

When device been plugged into "**Source**" socket, then "**Source**" light will continuously flash about 8 seconds, the USB device is recognized by the Data Bridge unit.

#### 6.4.2 When the "**Power**" light is off.

First, please press the "**Power**" button to turn on the device. When device been plugged into "**Source**" socket, then "**Source**" light will continuously flash about 8 seconds, the USB device is recognized by the Data Bridge unit.

**The light will not flash when a non- or non-confirming USB Mass Storage Class device is inserted, please check the inserting device again.** 

#### **6.5 Plug USB Device to "Target" socket**

6.5.1 When the "**Power**" light is on.

When device been plugged into "**Source**" socket, then "**Source**" light will continuously flash about 8 seconds, the USB device is recognized by the Data Bridge unit.

6.5.2 When the "**Power**" light is off.

First, please press the "**Power**" button to turn on the device.

When device been plugged into "**Source**" socket, then "**Source**" light will continuously flash about 8 seconds, the USB device is recognized by the Data Bridge unit.

**The light will not flash when a non- or non-confirming USB Mass Storage Class device is inserted, please check the inserting device again.** 

#### **6.6 Copy files**

- 6.6.1 Please check if your Target Device has enough storage capacity for files from the Source Device before copying.
- 6.6.2 Please also make sure that both "**Source**" light and "**Target**" light are turned on before copying.
- 6.6.3 Do not press the "**Copy**" button when either the "**Source**" or "**Target"** light is flashing or off.
- 6.6.4 After pressing the "**Copy**" button, the "**Source**" light and "**Target**" light will flash in a interlace- mode. It mans the coping process is in progress.
- 6.6.5 The "**Source**" light and "**Target**" light will flash concurrently and you may unplug both USB Devices.
- 6.6.6 There are 3 ways to continue for the next copying.
	- (i). Wait 30 seconds until the "**Source**", "**Target**" and "**Power**" lights are all off. Then press the "**Power**" button to active this data bridge unit and then make another copy.
	- (ii). Unplug both "**Source**" and "**Target**" USB devices, then plug- in another two "**Source**" and "**Target**" devices to make another copy.
	- (iii). When "**Source**" and "**Target**" light flash concurrently, press the "**Reset**" button then "**Power**" to active this bridge and make another copy.

**You can proceed for additional copying only when the source and target devices indicators are on.** 

# 7 FAQ

- **Q:** What should I do if the light is not turned on when the USB device is plugged in?
- **A:** Please unplug USB device and press the "**Reset**" button then plug in USB Device again; also check the USB devices again to make sure the USB devices are USB-IF certified USB Mass Storage Class devices.
- **Q:** If I can't make copy after plug-in "**Source**" and "**Target**" device, what should I do?
- **A:** Press "**Reset**" button then press "**Power**" button to initialize a new connection.
- **Q:** What can I do if the "**Error**" light turns on?
- **A:** (1). Press "**Reset**" button to initialize a new connection
	- (2). If this happens when copying files then the "**Error**" means the power is insufficient. Please replace the batteries with new ones.

## 8 Disclaimer

Information in this document is subject to change without notice. The manufacturer does not make any representations or warranties (implied or otherwise) regarding the accuracy and completeness of this document and shall in no event be liable for any loss of profit or any other commercial damage, including but not limited to special, incidental, consequential, or other damages.

No part of this document may be reproduced or transmitted in any form by any means, electronic or mechanical, including photocopying, recording or information recording and retrieval systems without the express written permission of the manufacturer.

All brand names and product names used in this document are trademarks, or registered trademarks of their respective holders.

## 9 FCC Statement

This device generates and uses radio frequency and may cause interference to radio and television reception if not installed and used properly. This has been tested and found to comply with the limits of a Class B computing device in accordance with the specifications in Part 15 of FCC Rules. These specifications are designed to provide reasonable protection against such interference in a residential installation. However, there is no guarantee that interference will not occur in a particular installation. If this device does cause harmful interference to radio or television reception, which can be determined by plugging the device in and out, the user can try to correct the interference by one or more of the following measures:

- Reorient or relocate the receiving antenna.
- **Increase the separation between the device and receiver.**
- Connect the computer into an outlet on a circuit different from that to which the receiver is connected.
- Consult the dealer or an experienced radio/TV technician for help. Consult the dealer or an experienced radio/TV technician for help.

**LIMITED WARRANTY**:

**THE LIABILITY OF MANUFACTURER FOR DAMAGES UNDER THIS CLAUSE, OTHER THAN FOR PERSONAL INJURY, RELATING TO ANY ALLEGEDLY DEFECTIVE PRODUCT, SHALL, UNDER ANY LEGAL OR EQUITABLE THEORY, BE LIMITED TO THE ACTUAL PRICE PAID BY YOU FOR SUCH PRODUCTS AND SHALL IN NO EVENT INCLUDE INCIDENTAL, CONSEQUENTIAL OR SPECIAL DAMAGES OF ANY KIND. NO WARRANTY NOT SET FORTH ABOVE IS EXPRESSED OR IMPLIED BY MANUFACTURER. MANUFACTURER EXPRESSLY DISCLAIMS THE WARRANTIES OF MERCHANTABILITY AND FITNESS FOR A PARTICULAR PURPOSE.** 

**The abovementioned clause is applicable to Product supplier and distributor.**